## **Täiendusõppija tunnistuse muutmine**

 $\odot$ Muuta on võimalik loomisel ja väljastatud olekus tunnistusi. Muuta saab neid ainult ükshaaval.

Tunnistuse muutmiseks [otsige see välja](https://wiki.ut.ee/display/ois/Dokumentide+otsimine), avage see ja vajutage tunnistuse alaservas nupule **Muuda**. Sisestage muudatused (nt lisainfo, väljastamise kuupäev, väljastamise viis vms) ja vajutage nupule **Salvesta**.

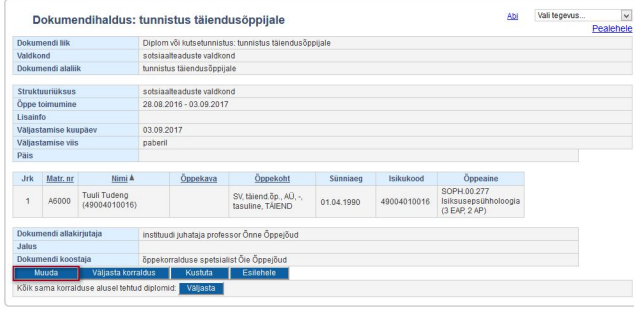

SEOTUD TEEMAD

[Dokumentide olekud ja nende muutmine](https://wiki.ut.ee/display/ois/Dokumentide+olekud+ja+nende+muutmine)